## **Tulpehocken Area School District** Human Resources 27 Rehrersburg Road Bethel, PA 19507 Phone (717) 933-4611 Ext. 1005 Fax (717) 933-9724 [swessner@tulpehocken.org](mailto:swessner@tulpehocken.org)

## **State Mandated Clearance Requirements ‐ Employees**

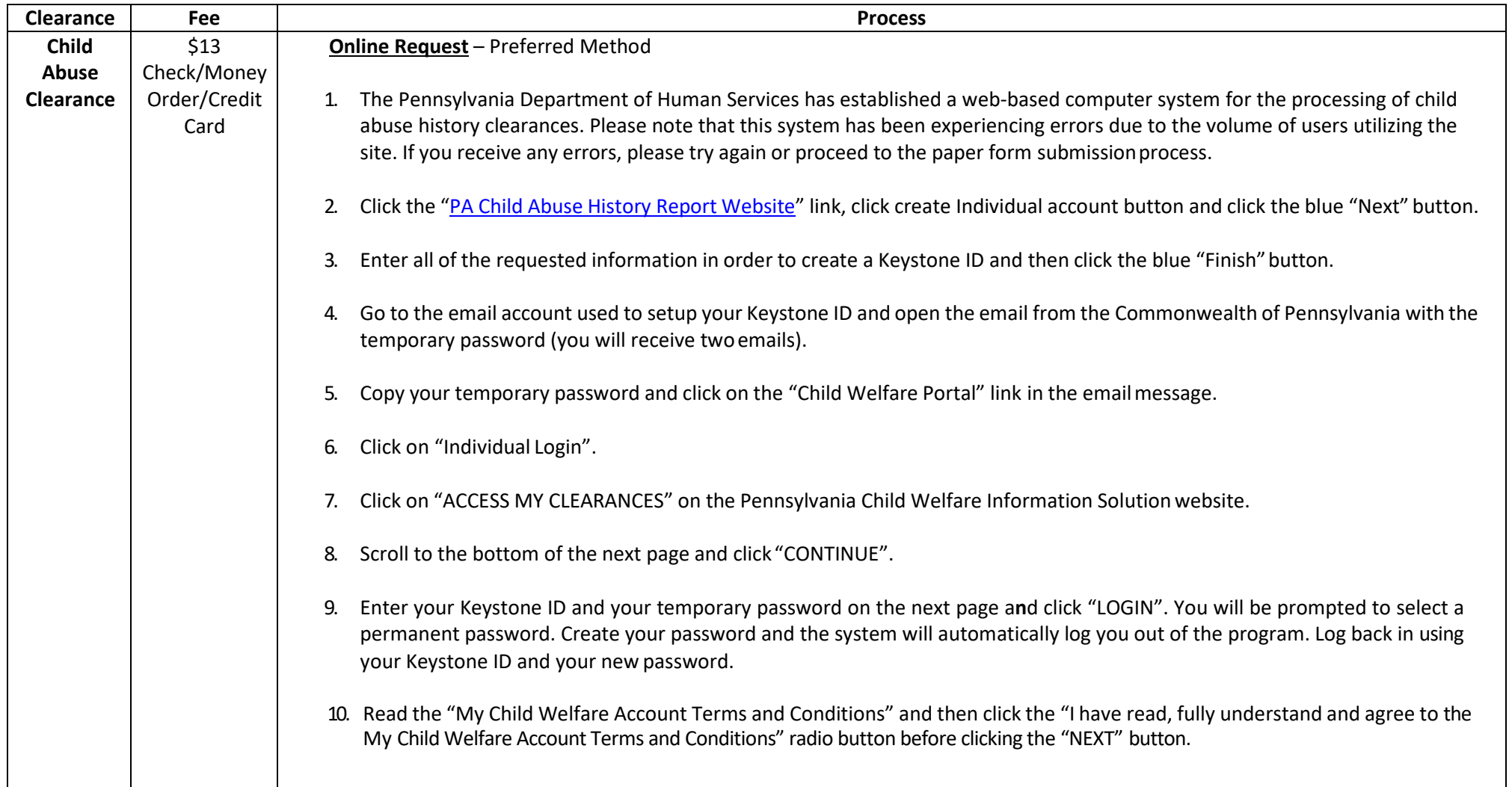

- 11. Click "CONTINUE" after reviewing the next page.
- 12. Click "CREATE CLEARANCE APPLICATION" at the top of the nextpage.
- 13. Review the next page which notes all of the information that will be needed in order to submit the electronic application and then click "BEGIN" at the bottom of the page.
- 14. Select application purpose as "School Employee having contact with children" and the click "NEXT".
- 15. Enter and verify your personal information on the next page before clicking "NEXT" at the bottom of the screen.
- 16. Enter and verify your current address and delivery method of your child abuse clearance on the next page before clicking "NEXT" at the bottom of the screen.
- 17. On the next several screens you will be asked to provide your previous addresses and list anyone who has lived with you at any point in time from 1975 to the present. After entering all information confirm the information on the "Application Summary" page before clicking "NEXT" at the bottom of thescreen.
- 18. Provide your eSignature on the next page and click"NEXT".
- 19. Click the "No" radio button on the "Application Payment" screen and click "MAKE A PAYMENT".
- 20. Enter all of your credit card information and click "PAYNOW".
- 21. Click "FINALIZE AND SUBMIT APPLICATION" on the nextpage.
- 22. Record your e-Clearance ID for your records on the "Submission Confirmation" page and then click "GO TO PA CHILD ABUSE HISTORY CLEARANCE ACCOUNT".
- 23. If your clearance process immediately, Click "To view the result, click here." next to "Your application has been processed." and print/save a copy of the response. Otherwise, you will receive an email notifying you when your clearance has been processed. Follow the link in the email message to log back into your account and view the completed clearance. Keep a copy of the clearance for your records and submit a copy of the clearance to HumanResources.

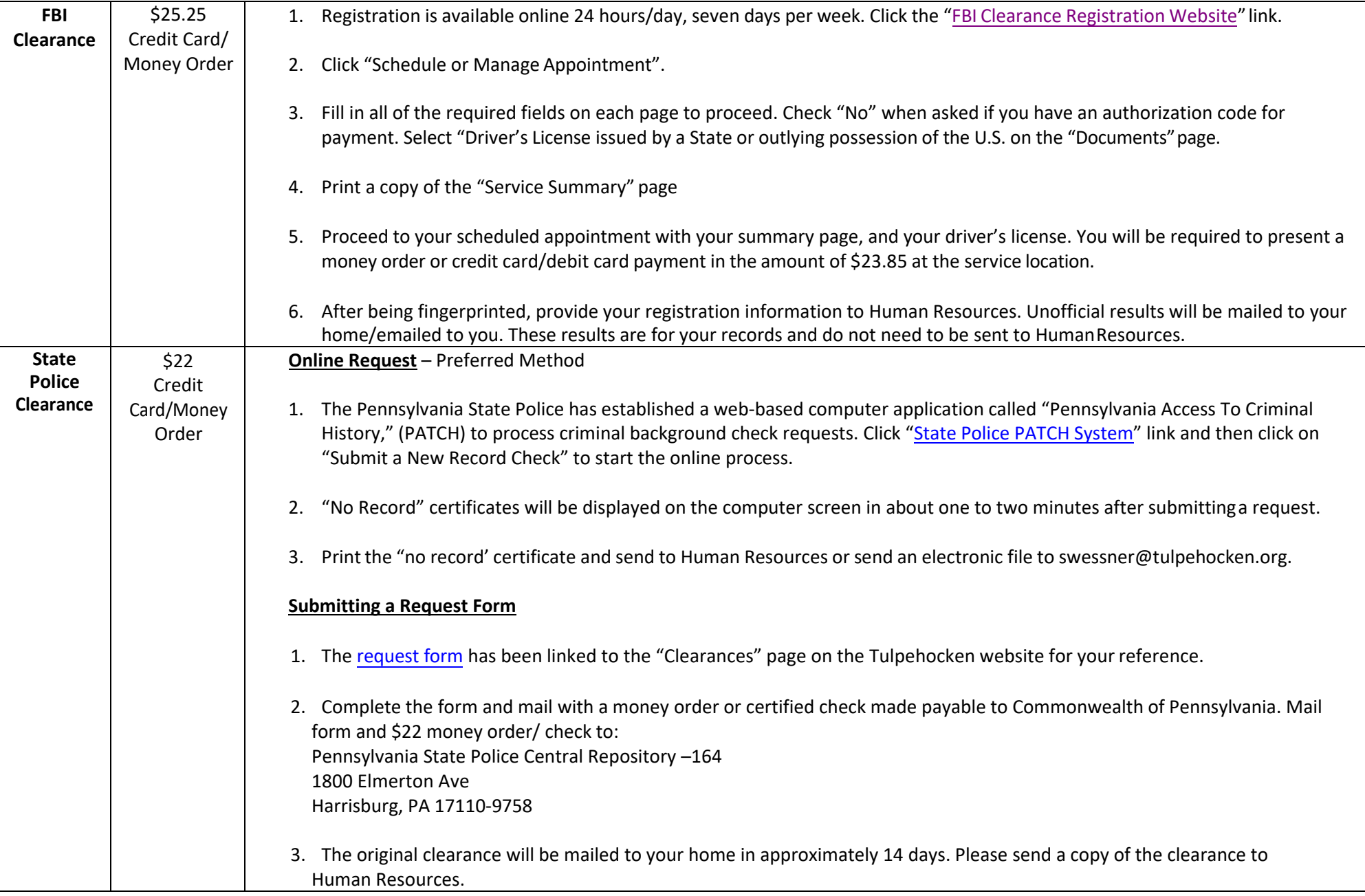